## Comment voir les articles privés de la base de connaissances wiTECH 2.0

557 Sophie P Wed, Jan 11, 2017 [Articles publiques de wiTECH 2.0](https://kb.fcawitech.com/category/articles-publiques-de-witech-2-0/307/) 2514

## **AVIS: Quand vous consultez la base de connaissances wiTECH 2.0 en tant qu'utilisateur publique, vous n'avez pas accès aux articles de la base de connaissances privée. Pour accéder à tous les articles, veuillez-vous connecter à la base de connaissances wiTECH 2.0 à partir de l'application wiTECH 2.0 en vous connectant à wiTECH 2.0 sur** [https://login.n.fcawitech.com](https://login.n.fcawitech.com/) **puis en sélectionnant "Base de connaissances" dans le menu.**

Si vous avez navigué vers ce site en utilisant l'URL [https://kb.fcawitech.com](https://kb.fcawitech.com/) ou par le biais d'une page de favoris vous naviguez le site publique et n'avez pas accès à tous les articles. Veuillez-vous connecter à ce site via l'application wiTECH2 pour accéder aux articles privés.

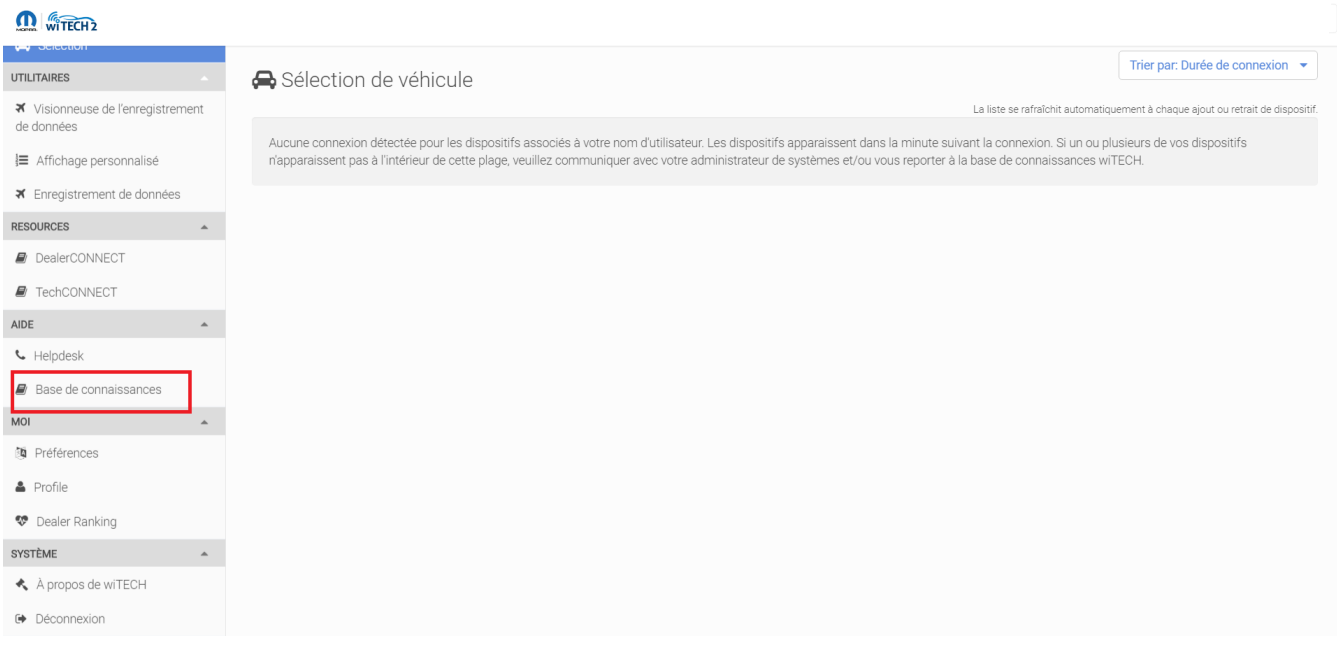

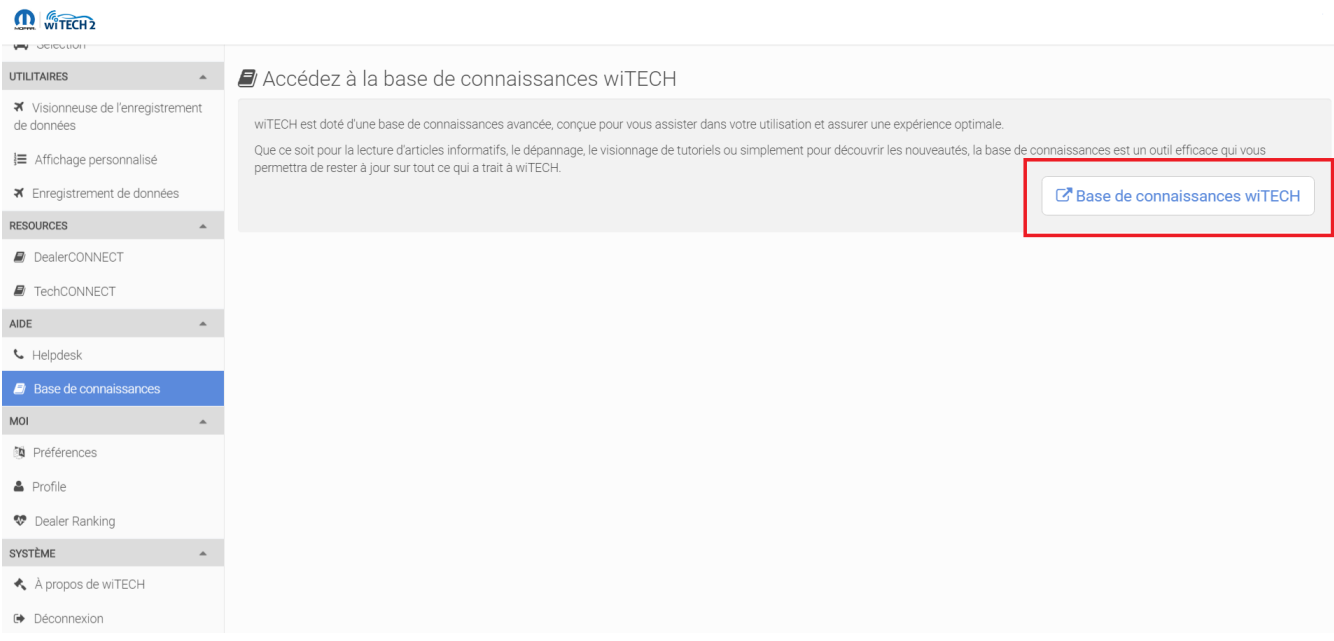

Online URL: [https://kb.fcawitech.com/article/comment-voir-les-articles-priv%c3%a9s-de-la-base-de](https://kb.fcawitech.com/article/comment-voir-les-articles-priv%c3%a9s-de-la-base-de-connaissances-witech-2-0-557.html)[connaissances-witech-2-0-557.html](https://kb.fcawitech.com/article/comment-voir-les-articles-priv%c3%a9s-de-la-base-de-connaissances-witech-2-0-557.html)